# brother KÄYTTÖOPAS

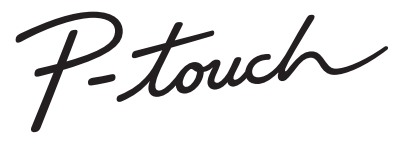

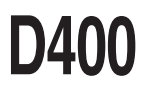

**Lue tämä käyttöopas, ennen kuin aloitat P-touch-tarratulostimesi käytön. Säilytä tätä käyttöopasta paikassa, josta löydät sen tarvittaessa helposti. Käy osoitteessa http://support.brother.com/ olevassa sivustossamme, niin saat tuotetukea ja vastauksia usein kysyttyihin kysymyksiin.**

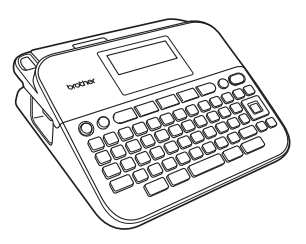

SUOMI

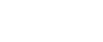

**www.brother.com**

# **JOHDANTO**

Kiitos P-touch D400:n ostamisesta.

Uusi P-touchisi on helppokäyttöinen ja monipuolinen tarranluontijärjestelmä, jonka avulla ammattimaisten ja laadukkaiden tarrojen luominen on vaivatonta. .<br>Tässä käyttöoppaassa on useita tämän tarratulostimen käyttöön liittyviä. varotoimenpiteitä ja perustoimenpiteitä. Lue tämä käyttöopas huolellisesti ennen käyttöä ja säilytä sitä helposti saatavilla.

#### **Vaatimustenmukaisuusvakuutus (vain Eurooppa)**

Brother Industries, Ltd. 15-1, Naeshiro-cho, Mizuho-ku, Nagoya 467-8561 Japan

ilmoittaa, että tämä tuote ja verkkolaite ovat kaikkien Euroopan yhteisön sisällä voimassa olevien olennaisten vaatimusten ja asianmukaisten direktiivien mukaiset.

Vaatimustenmukaisuusvakuutus voidaan ladata Brother Solutions Centeristä. Siirry osoitteeseen<http://support.brother.com/> ja

- valitse "Europe"
- valitse maasi
- valitse "Käyttöohjeet"
- valitse tulostimesi malli
- valitse "Vaatimustenmukaisuusvakuutus"
- valitse "Lataa"

Vaatimustenmukaisuusvakuutuksesi ladataan PDF-tiedostona.

#### **Huomautus kokoamisesta ja julkaisemisesta**

Tämä käyttöopas on koottu ja julkaistu Brother Industries, Ltd.:n valvonnassa. Se sisältää uusimmat tuotteen kuvaukset ja tekniset tiedot.

Tämän käyttöoppaan sisältöä ja tuotteen teknisiä tietoja voidaan muuttaa ilman erillistä ilmoitusta.

Jos D400-ohjelmistosta tulee saataville uusia versioita, tämä käyttöopas ei välttämättä ole päivitettyjen toimintojen ja ominaisuuksien mukainen. Tämän vuoksi saatat huomata, että ohjelmisto ja tämän käyttöoppaan sisältö ovat erilaiset. Brotherin tuotteissa, liittyvissä tavaramerkeissä ja muussa materiaalissa olevat yritysten tavaramerkit ja tuotteiden nimet ovat kaikki kyseisten yritysten tavaramerkkejä tai rekisteröityjä tavaramerkkejä.

BROTHER on Brother Industries, Ltd.:n tavaramerkki tai rekisteröity tavaramerkki.

# **Sisällys**

 $...$ 

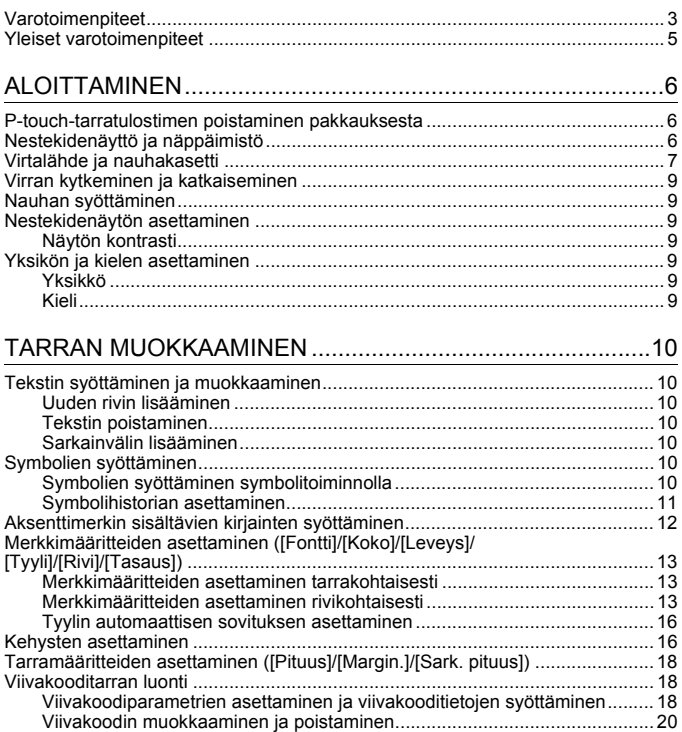

 $\ddot{\phantom{0}}$ ..  $\bullet$ 

 $\bullet$ 

.........

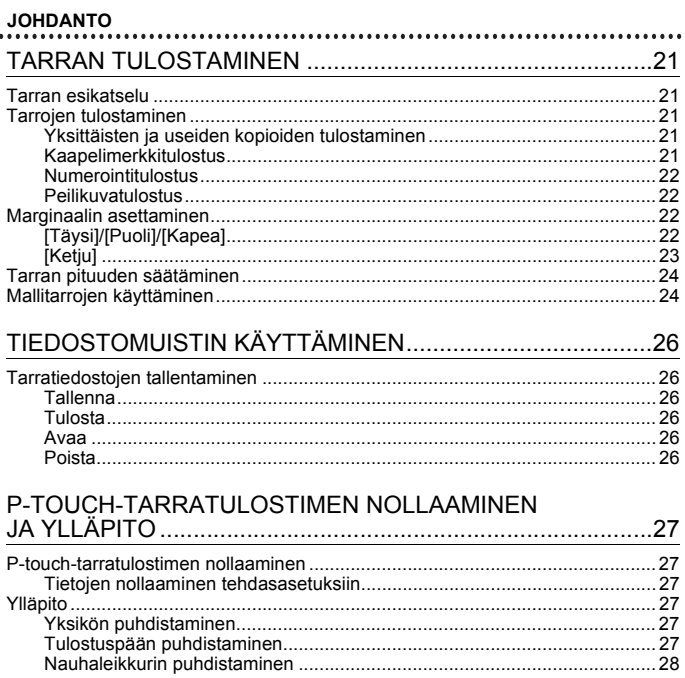

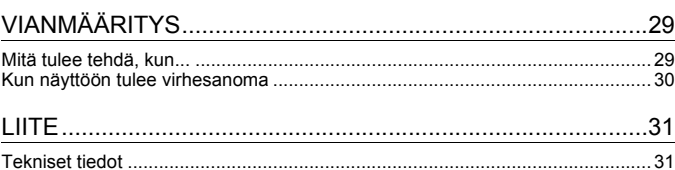

# <span id="page-4-0"></span>**Varotoimenpiteet**

Tärkeät tapaturmia ja aineellisia vahinkoja estävät huomautukset on merkitty eri symboleilla. Symbolit ja niiden merkitykset ovat seuraavat:

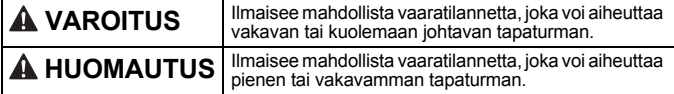

Tässä käyttöoppaassa käytetään seuraavia symboleja:

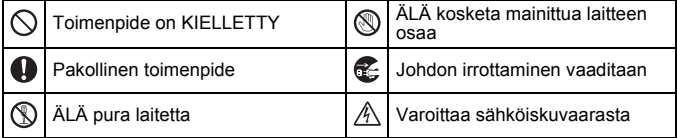

# **VAROITUS**

Noudattamalla näitä ohjeita voit välttää tulipaloja, palovammoja, vammoja, sähköiskuja, vioittumisia, ylikuumenemista, epätavallisia hajuja ja savuamista.

- **6** Käyttämällä P-touchtarratulostimessa aina oikeaa jännitettä ja mainittua verkkolaitetta (AD-E001) vältät viat ja toimintahäiriöt.
- **A** Älä kosketa verkkolaitetta ja P-touch-tarratulostinta ukonilman aikana.
- $\heartsuit$  Älä käytä P-touch-tarratulostinta tai verkkolaitetta kosteissa tiloissa, kuten kylpyhuoneissa.
- $\Diamond$  Älä aseta virtajohdon tai pistokkeen päälle raskaita esineitä tai vioita sitä. Älä taivuta virtajohtoa tai vedä sitä väkisin. Tartu aina verkkolaitteeseen, kun irrotat sitä pistorasiasta.
- **4** Varmista, että pistoke on pistorasiassa kokonaan. Älä käytä löysältä tuntuvaa pistorasiaa.
- $\heartsuit$  Älä anna P-touch-tarratulostimen, verkkolaitteen, virtapistokkeen tai paristojen/akkujen kastua esimerkiksi käsittelemällä niitä märillä käsillä tai roiskuttamalla juomaa niiden päälle.
- Koska paristoista/akuista  $\bullet$ vuotaneen nesteen joutuminen silmiin voi aiheuttaa näön menettämisen, huuhtele silmäsi heti runsaalla puhtaalla vedellä ja hankkiudu lääkäriin, jos nestettä joutuu silmiisi.
- Älä pura tai muokkaa P-touchtarratulostinta, verkkolaitetta tai
- paristoja/akkuja. Älä anna minkään metalliesineen koskettaa pariston/akun plus- ja miinusnapoja.
- $\Diamond$  Älä käytä teräviä esineitä, kuten pihtejä tai metallista kynää, paristoja/akkuja vaihtaessasi.
- Älä hävitä paristoja/akkuja polttamalla tai altista niitä lämmölle.
- Œ. Jos havaitset epätavallista hajua, lämpöä, värin tai muodon muutoksia tai muuta epätavallista P-touch-tarratulostimen käytön tai säilytyksen aikana, irrota verkkolaite pistorasiasta ja poista paristot/akut välittömästi sekä lopeta tulostimen käyttö.

# **VAROITUS**

- $\infty$ Älä käytä vioittunutta tai vuotavaa paristoa/akkua, sillä nestettä voi joutua käsiisi.
- $\heartsuit$  Älä käytä muotoaan muuttanutta tai vuotavaa paristoa/akkua tai paristoa/akkua, jonka etiketti on vahingoittunut. Muussa tapauksessa paristo/akku saattaa kuumentua.
- Älä kosketa tulostuspään ympärillä olevia metalliosia heti tulostamisen jälkeen.
- $\heartsuit$  Kun P-touch-tarratulostinta ei käytetä, säilytä sitä poissa lasten ulottuvilta. Älä myöskään anna lasten laittaa P-touchtarratulostimen osia tai tarroja suuhun. Jos lapsi on nielaissut jonkin esineen, vie hänet lääkäriin.
- **a** Älä käytä vioittunutta verkkolaitteen johtoa tai virtapistoketta.
- Älä käytä P-touch-tarratulostinta, jos sen sisällä on vieras esine. Jos P-touch-tarratulostimen sisään joutuu mikä tahansa vieras esine, irrota verkkolaite pistorasiasta, poista paristot/akut ja ota yhteyttä Brotherin asiakaspalveluun.

# **HUOMAUTUS**

Vältä henkilövahingot, nesteiden vuotaminen, palovammat ja lämpeneminen noudattamalla näitä ohjeita.

- $\mathbf{a}$
- **W** Alä koske leikkurin terään.
	- Jos paristoista/akuista vuotanutta nestettä joutuu ihollesi tai vaatteillesi, huuhtele iho tai
- vaatteet heti puhtaalla vedellä. Poista paristot/akut ja irrota verkkolaite, jos et aio käyttää P-touch-tarratulostinta pitkään aikaan.
- $\heartsuit$  Käytä ainoastaan määritettyä paristoa/akkua. Älä yhdistele keskenään uusia ja vanhoja paristoja/akkuja, eri tyyppisiä, eri latausasteilla olevia, eri valmistajien tai eri mallisia paristoja/akkuja. Älä aseta paristoa/akkua niin, että sen navat (+ ja -) ovat väärin päin.
- $\Diamond$  Älä pudota P-touch-tarratulostinta tai verkkolaitetta tai kohdista niihin iskuja.
- Älä paina nestekidenäyttöä.
- $\bigcirc$  Alä jätä sormea P-touchtarratulostimen sisään, kun suljet nauhalokeron kannen tai paristolokeron kannen.
- $\bullet$ Lue akkujen ja akkulaturin ohjeet huolellisesti ennen Ni-MH-akkujen käyttämistä, ja käytä akkuja sekä laturia oikein.
- $\bullet$ Kun käytät Ni-MH-akkuja, lataa ne erityisellä akkulaturilla ennen käyttöä.

# <span id="page-6-0"></span>**Yleiset varotoimenpiteet**

- Sen mukaan, mitkä tarran sijainti, materiaali ja ympäristöolosuhteet ovat, tarra saattaa irrota tai liimautua kiinni pysyvästi, tai tarran väri saattaa muuttua tai tarttua toisiin esineisiin. Ennen kuin kiinnität tarran, tarkista ympäristöolosuhteet ja materiaali.
- Älä käytä P-touch-tarratulostinta mitenkään muuten tai mihinkään muuhun kuin tässä oppaassa kuvattuun tarkoitukseen. Muussa tapauksessa saattaa aiheutua onnettomuuksia tai P-touch-tarratulostin voi vahingoittua.
- Käytä P-touch-tarratulostimen kanssa Brother TZe -nauhoja.
- Puhdista tarratulostin käyttämällä vain pehmeää, kuivaa kangasta. Älä käytä alkoholia tai muita orgaanisia liuottimia.
- Puhdista tulostuspää pehmeällä liinalla. Älä koske tulostuspäähän sormin.
- Älä aseta asiaankuulumattomia esineitä esimerkiksi nauhan ulostuloaukkoon, verkkolaitteen liittimeen tai paristolokeroon.
- Älä aseta P-touch-tarratulostinta, paristoja/akkuja tai verkkolaitetta suoraan auringonpaisteeseen tai sateeseen, lähelle lämmittimiä tai muita kuumia laitteita, mihinkään, missä se altistuu korkeille tai matalille lämpötiloille (esimerkiksi auton kojelaudalle tai takaikkunalle) tai suurelle kosteudelle, tai pölyisiin paikkoihin.
- Älä paina leikkurin vipua liian voimakkaasti.
- Älä yritä tulostaa, jos kasetti on tyhjä. Muussa tapauksessa tulostuspää vioittuu.
- Älä vedä nauhasta tulostamisen tai syöttämisen aikana. Muussa tapauksessa nauha ja P-touch-tarratulostin vioittuvat.
- Kaikki muistiin tallennetut tiedot menetetään, jos P-touch-tarratulostin hajoaa tai sitä korjataan, tai jos paristo tyhjenee.
- P-touch-tarratulostin ei lataa akkuja.
- Tulostettu teksti voi olla erilainen kuin nestekidenäytössä näkyvä teksti.
- Tulostetun tarran pituus voi olla eri kuin näytetty tarran pituus.
- Kun virta katkaistaan kahdeksi minuutiksi, kaikki muistiin tallennetut tekstit, muotoiluasetukset ja tekstitiedostot poistetaan.
- Tässä mallissa voi käyttää myös kutistussukkaa. Lisätietoja on Brotherin sivustossa [\(http://www.brother.com/](http://www.brother.com/)). Et pysty tulostamaan kehyksiä tai P-touchtarratulostimeen esiasetettuja malleja tai käyttämään tiettyjä fonttiasetuksia, kun käytät kutistussukkaa. Tulostetut merkit voivat myös olla pienempiä kuin TZe-nauhan kanssa.
- **Näytön päällä on suojaava läpinäkyvä muovitarra valmistuksen ja kuljetuksen aikana. Tämä tarra tulee poistaa ennen käyttöä.**

# <span id="page-7-0"></span>**ALOITTAMINEN**

# <span id="page-7-1"></span>**P-touch-tarratulostimen poistaminen pakkauksesta**

**Laatikon sisältö**

#### **P-touch**

**Mukana toimitettu nauhakasetti**

**Verkkolaite (D400:n lisävaruste)**

**Käyttöopas**

# <span id="page-7-2"></span>**Nestekidenäyttö ja näppäimistö**

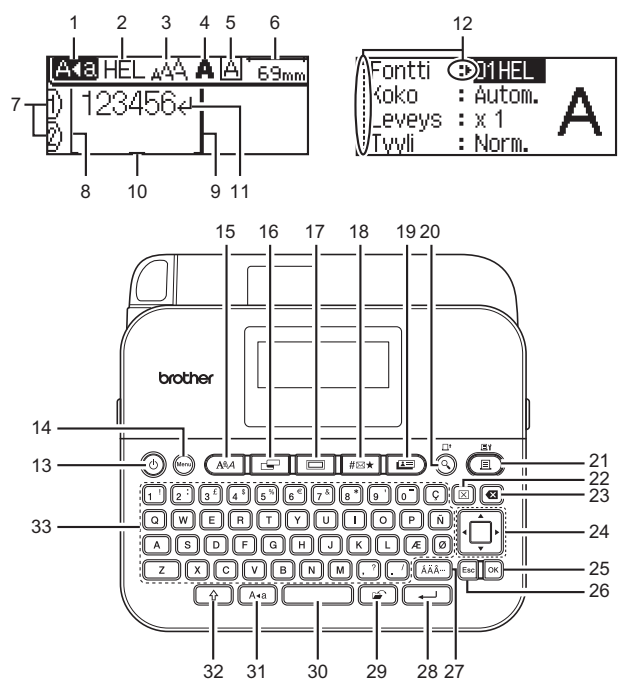

- **1. Isojen kirjainten tila**
- **2–5. Tyylitiedot**
- **6. Nauhan pituus**
- **7. Rivinumero**
- **8. Ensimmäinen rivi 9. Viimeinen rivi**
- **10. Kohdistin**
- 
- **11. Rivinvaihtomerkki 12. Kohdistimen valinta**
- **13. Virta**
- **14. Valikko**
- **15. Fontti**
- **16. Tarra**
- **17. Kehys**
- **18. Symboli**
- **19. Mallitarrat**
- **20. Esikatselu**
- **21. Tulosta**
- **22. Tyhjennä**
- **23. Askelpalautin 24. Kohdistin**
- **25. OK**
- **26. Esc**
- **27. Aksenttimerkki**
- **28. Rivinvaihto**
- **29. Tiedosto**
- **30. Välilyönti**
- **31. Isot kirjaimet**
- **32. Vaihto**
- **33. Kirjaimet**

#### **VINKKI**

- Kirjoittamasi teksti voi olla jopa 80 merkkiä pitkä.
- Käyttämällä näppäintä  $(\widehat{a})$  yhdessä kirjain- ja numeronäppäinten kanssa voit kirjoittaa isoja kirjaimia, jotka on ilmaistu näppäinten oikeassa yläkulmassa.
- Käyttämällä näppäintä < näppäimen  $(\widehat{a})$  kanssa voit siirtyä tekstin alkuun. Käyttämällä näppäintä  $\blacktriangleright$  näppäimen ( $\widehat{a}$ ) kanssa voit siirtyä tekstin loppuun.
- Kun olet valitsemassa asetuksia, voit palata oletuskohteeseen painamalla näppäintä (
- Jos haluat peruuttaa jonkin toiminnon, paina ( $\epsilon_{\text{sec}}$ ).
- Nestekidenäytössä näkyvä tarrapituus saattaa erota todellisesta tulostetusta tarrapituudesta.

# <span id="page-8-0"></span>**Virtalähde ja nauhakasetti**

Aseta kuusi uutta AA-alkaliparistoa (LR6) tai täyteen ladattua Ni-MHakkua (HR6) ja varmista, että niiden navat on asetettu oikein. Jos haluat poistaa paristot/akut, tee päinvastoin kuin asennustoimissa.

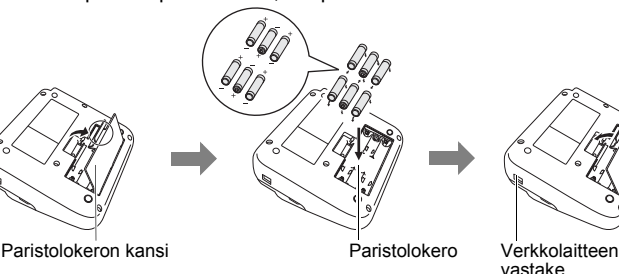

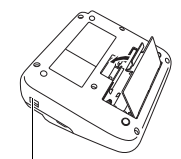

vastake

#### **ALOITTAMINEN**

#### **VINKKI**

- Käytettäessä verkkolaitetta (AD-E001):
	- Aseta verkkolaitteen johdon pistoke laitteen kyljessä olevaan verkkolaitteen vastakkeeseen.
	- Aseta pistoke lähimpään tavalliseen pistorasiaan. Muistin sisällön säilyttämiseksi suosittelemme AA-alkaliparistojen (LR6) tai Ni-MHakkujen (HR6) käyttämistä yhdessä verkkolaitteen kanssa.
- Suosittelemme, että pidät AA-kokoisia alkaliparistoja (LR6) tai Ni-MH-akkuja (HR6) asennettuina laitteeseen, kun verkkolaite on irrotettuna, jotta voit suojata P-touch-tarratulostimen muistin sisällön ja varmistaa sen säilymisen.
- Kun virta katkaistaan yli kahdeksi minuutiksi, kaikki teksti ja muotoiluasetukset poistetaan. Myös muistiin tallennetut tekstitiedostot poistetaan.
- Poista paristot/akut, jos et aio käyttää P-touch-tarratulostinta pitkään aikaan.
- Paristo/akku hävitetään viemällä asianmukaiseen keräyspisteeseen, ei sekajätteen mukana. Lisäksi on noudatettava valtiollisia ja paikallisia asetuksia.
- Kun säilytät paristoa/akkua tai heität sen pois, peitä sen molemmat päät teipillä jotta voit estää oikosulut.

(Esimerkki pariston/akun eristämisestä)

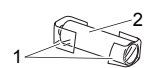

.............

1. Teippi 2. Alkaliparisto tai Ni-MH-akku

# **HUOMAUTUS**

ERILAISTEN PARISTOJEN/AKKUJEN YHDISTELMÄN (KUTEN Ni-MH-AKKUJEN JA ALKALIPARISTOJEN) KÄYTTÄMINEN VOI JOHTAA RÄJÄHDYKSEEN. HÄVITÄ KÄYTETYT PARISTOT/AKUT OHJEIDEN MUKAISESTI.

## Aseta nauhakasetti.

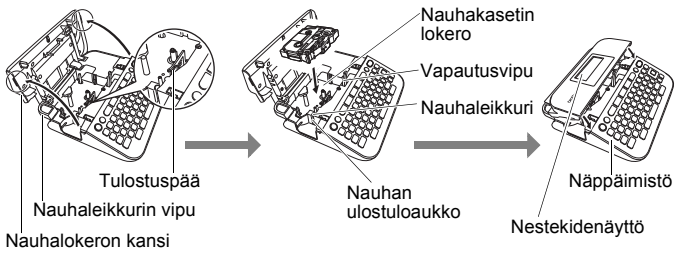

#### **VINKKI**

- Kun asetat nauhakasettia paikalleen, varmista, että nauha ja värinauha eivät osu tulostuspäähän.
- Jos et pysty sulkemaan nauhalokeron kantta, tarkista, että vapautusvipu on yläasennossa. Jos näin ei ole, nosta vipua ja sulje kansi sitten.

# <span id="page-10-0"></span>**Virran kytkeminen ja katkaiseminen**

Kytke virta P-touch-tarratulostimeen painamalla näppäintä  $(\textcircled{\delta})$ ). Katkaise virta P-touch-tarratulostimesta painamalla näppäintä  $(\circledcirc)$ ) uudelleen.

#### **VINKKI**

P-touch-tarratulostimessa on virransäästötoiminto, joka katkaisee virran automaattisesti, jos mitään näppäintä ei paineta tietyn ajan kuluessa tietyissä käyttötilanteissa. Katso ["Tekniset tiedot" sivulla 31](#page-32-1).

# <span id="page-10-1"></span>**Nauhan syöttäminen**

Voit syöttää nauhaa painamalla seuraavia näppäimiä:

 $\widehat{A}$  (  $\widehat{B}$  ) + (  $\widehat{B}$ ).

# <span id="page-10-2"></span>**Nestekidenäytön asettaminen**

<span id="page-10-3"></span>**Näytön kontrasti** Oletusasetus on [0].

 $(\mathbb{N}\oplus\mathbb{N})\rightarrow\mathbb{A}/\blacktriangledown$  [Säätö]  $\rightarrow$   $(\mathbb{N}\oplus\mathbb{N})$  tai  $(\mathbb{C}\rightarrow\mathbb{N})\rightarrow\mathbb{A}/\blacktriangledown$  [Näytön kontrasti]  $\rightarrow$ 

 $\blacktriangleleft$ / $\blacktriangleright$  [-2-+2]  $\blacktriangleright$  ( $\circledcirc$ K)) tai ( $\circ$ -----)).

# <span id="page-10-4"></span>**Yksikön ja kielen asettaminen**

## <span id="page-10-5"></span>**Yksikkö**

Oletusasetus on [mm].

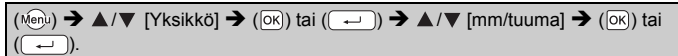

## <span id="page-10-6"></span>**Kieli**

Oletusasetus on [English].

(Menu) → △/▼ [Kieli] → (|OK)) tai ( → ) → △/▼ [English/Español/Français/ Hrvatski/Italiano/Magyar/Nederlands/Norsk/Polski/Português/Português(Brasil)/ Românã/Slovenski/Slovenský/Suomi/Svenska/Türkçe/Čeština/Dansk/Deutsch]  $\rightarrow$  ([ok]) tai ( $\left(\rightarrow\right)$ 

# <span id="page-11-1"></span><span id="page-11-0"></span>**Tekstin syöttäminen ja muokkaaminen**

## <span id="page-11-2"></span>**Uuden rivin lisääminen**

Siirrä kohdistin nykyisen rivin loppuun ja paina näppäintä  $($   $\rightarrow$ ).

AGE HEL 444 **ARC** 

AKB HEL 444 ABC4 InFF

Rivi 1 Rivi 2 Tarran kuva

**ABC** DEE

## **VINKKI**

Kutakin leveyttä olevalle nauhalle voidaan syöttää tietty enimmäismäärä rivejä. 18 mm:n nauhalle voidaan syöttää enintään viisi riviä, 12 mm:n nauhalle kolme riviä, 9 mm:n ja 6 mm:n nauhalle kaksi riviä sekä 3,5 mm:n nauhalle yksi rivi.

## <span id="page-11-3"></span>**Tekstin poistaminen**

Kun painat näppäintä ( $\textcircled{a}$ ), kirjaimet poistetaan yksitellen. Kaiken tekstin poistaminen:

 $(\sqrt{m})$   $\rightarrow$   $\sqrt{m}$  [Pelkkä teksti]  $\rightarrow$   $(\sqrt{m})$  tai  $(\sqrt{m})$ .

Kaiken tekstin ja kaikkien muotoiluasetusten poistaminen:

 $(\text{m}) \rightarrow \text{A}/\text{V}$  [Teksti&muotoilu]  $\rightarrow$  ( $\overline{\text{ok}}$ ) tai ( $\overline{\rightarrow}$ )).

## <span id="page-11-4"></span>**Sarkainvälin lisääminen**

 $(\mathbb{R}^n) \rightarrow \triangle / \blacktriangledown$  [Sarkain]  $\rightarrow (\infty)$  tai  $(\rightarrow \square)$ .

## **VINKKI**

Voit asettaa sarkaimen myös painamalla  $(\widehat{A})$  ja  $(\widehat{A})$ .

<span id="page-11-7"></span>Sarkaimen pituuden muuttaminen:

 $\overline{C}$   $\rightarrow$   $\blacktriangle$  / $\nabla$  [Sark. pituus]  $\rightarrow$   $\blacktriangle$  / $\triangleright$  [0–100 mm]  $\rightarrow$  ([ok]) tai ( $\overline{(-)}$ ).

# <span id="page-11-5"></span>**Symbolien syöttäminen**

## <span id="page-11-6"></span>**Symbolien syöttäminen symbolitoiminnolla**

 $(\overline{a})$   $\rightarrow$   $\triangle$  / $\nabla$  Valitse luokka  $\rightarrow$  ([ok]) tai ( $\rightarrow$  )  $\rightarrow$   $\triangle$  / $\nabla$  / $\triangleleft$  / $\rho$  Valitse symboli  $\rightarrow$  ( $\overline{[OK]}$ ) tai ( $\overline{(-)}$ )).

#### <span id="page-12-0"></span>**Symbolihistorian asettaminen**

[Historia]-osaan lisätään jopa viimeksi käytettyä 15 symbolia. Oletusasetus on [Päälle].

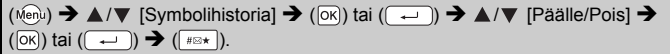

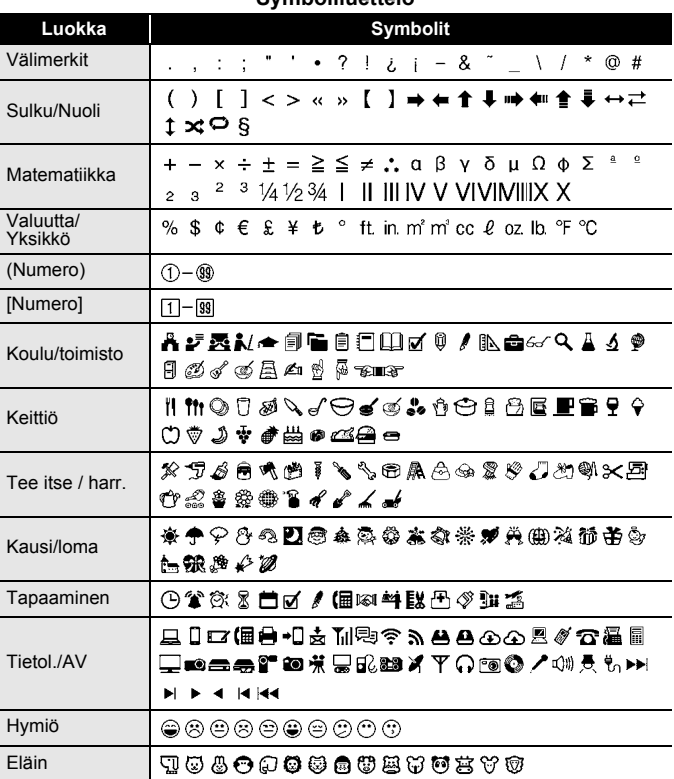

## **Symboliluettelo**

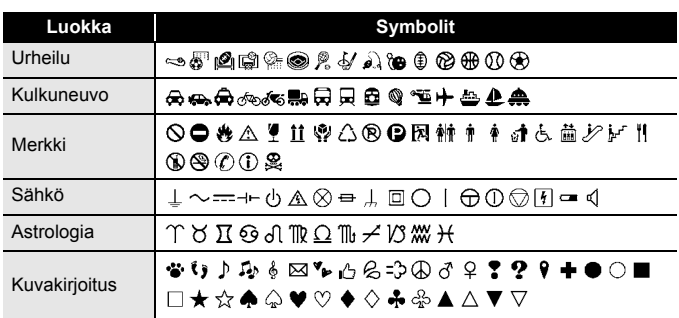

# <span id="page-13-0"></span>**Aksenttimerkin sisältävien kirjainten syöttäminen**

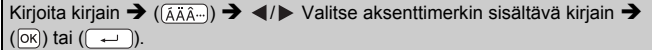

#### **VINKKI**

Isojen kirjainten tilaa voidaan käyttää aksenttimerkkitoiminnon kanssa.

## **Aksenttimerkin sisältävien kirjainten luettelo**

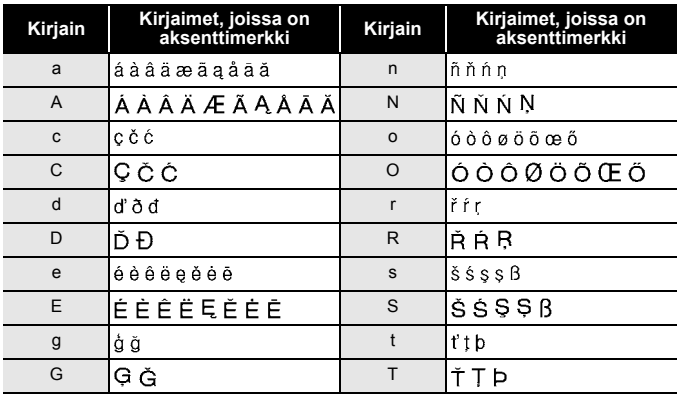

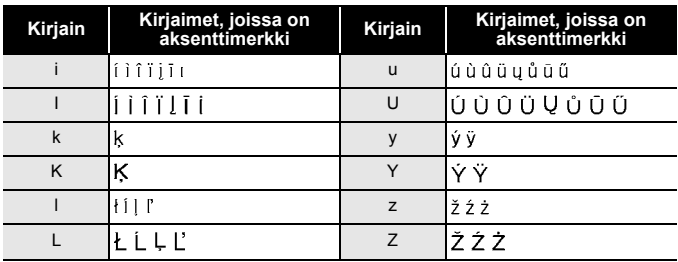

# <span id="page-14-0"></span>**Merkkimääritteiden asettaminen ([Fontti]/[Koko]/ [Leveys]/[Tyyli]/[Rivi]/[Tasaus])**

Voit asettaa merkkimääritteitä tarrakohtaisesti tai kullekin riville ennen tekstin kirjoittamista sekä sen jälkeen.

#### <span id="page-14-1"></span>**Merkkimääritteiden asettaminen tarrakohtaisesti**

 $(\overline{A^{a}_{A}}A) \rightarrow \overline{A}$  / $\blacktriangledown$  Valitse määrite  $\rightarrow$   $\blacktriangleleft$  / $\blacktriangleright$  Aseta arvo kyseiselle määritteelle  $\rightarrow$  $(\overline{\circ k})$  tai  $(\overline{\bullet})$ ).

## **VINKKI**

Voit tarkastella esimerkkiä valitusta merkkimääritteestä nestekidenäytössä.

## <span id="page-14-2"></span>**Merkkimääritteiden asettaminen rivikohtaisesti**

- 1. Siirrä näppäinten ▲/▼ avulla kohdistin riville, jonka merkkimääritettä haluat muuttaa.
- 2. Tuo määritteet näkyviin painamalla näppäimiä ( $\rightarrow$ ) ja ( $(A\$ A).

## **VINKKI**

- $\cdot$  ( $\overline{A}$ ) näytössä ilmaisee, että olet ottamassa määritettä käyttöön vain kyseiselle riville.
- Kun kullekin riville on asetettu eri määritearvo, arvo näkyy muodossa \*\*\*\*\*, kun painat ((AAA)-näppäintä. Kun muutat tämän näytön asetusta < - tai > -näppäimen avulla, sama muutos otetaan käyttöön kaikille tarran riveille.
- Kun kullekin riville on asetettu eri määritearvo, tekstinsyöttönäytön rivinumerot näkyvät valkoisena tekstinä mustalla taustalla.

- Todellinen tulostetun fontin koko määräytyy nauhan leveyden, merkkien määrän ja syötettyjen rivien määrän mukaan. Kun merkit saavuttavat vähimmäiskoon, valittu fontti palaa käyttämään oletusarvon mukaista mukautettua fonttia, joka perustuu Helsinkityyliin. Tämä mahdollistaa tarrojen tulostamisen käyttäen pienintä mahdollista fonttia kapeille tai monirivisille tarroille.
- 6 pisteen fontti tulostuu aina Helsinki-fonttina, ei muuna fonttityyppinä.
- Kun [Koko]-asetus on [Autom.] ja kaikki teksti on kirjoitettu isolla, teksti säädetään automaattisesti tulostumaan suurimmalla mahdolliselle fontilla kullekin nauhan leveydelle. Tämä fonttikoko on suurempi kuin fonttiasetuksissa kullekin nauhan leveydelle käytettävissä oleva fontti.

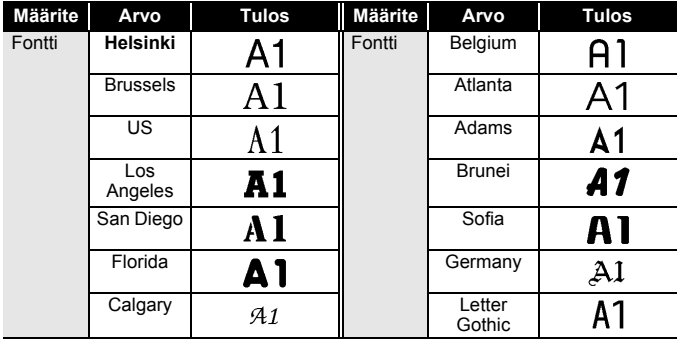

#### **Asetusvaihtoehdot**

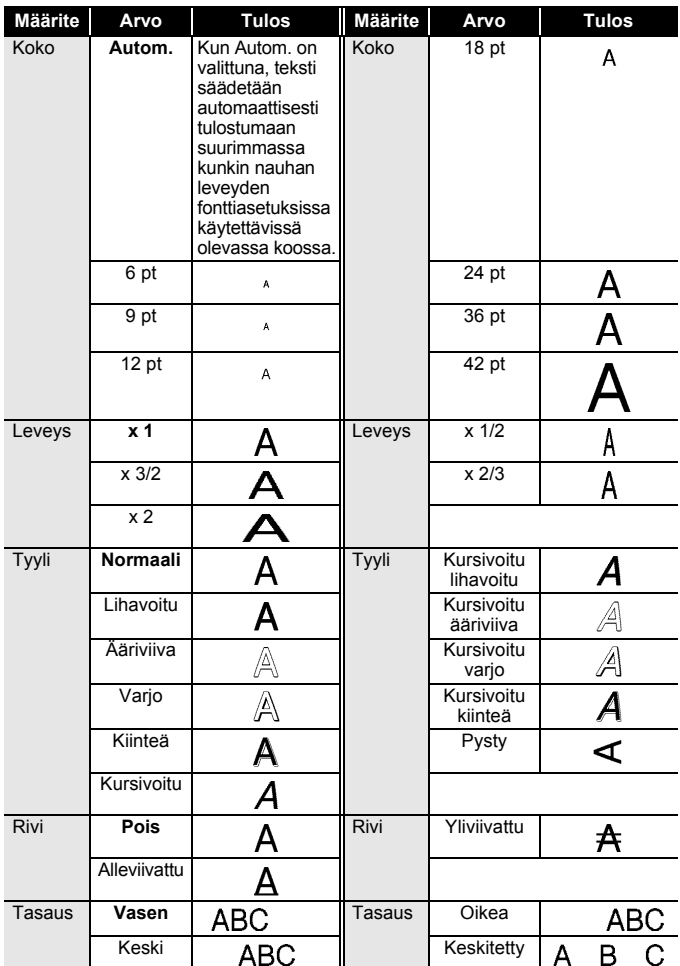

#### <span id="page-17-0"></span>**Tyylin automaattisen sovituksen asettaminen**

Kun [Koko]-asetus on [Autom.] ja [Pituus]-asetus on jokin määritetty pituus, voit valita tavan, jolla tekstin koko pienennetään sopimaan valitun tarran pituuteen. Kun [Tekstin koko] -asetus on valittuna, tekstin kokonaiskokoa muutetaan niin, että teksti mahtuu tarran sisään. Kun [Tekstin leveys] -asetus on valittuna, tekstin leveys pienennetään asetuksen x 1/2 koon mukaiseksi.

 $(M_{\text{enul}}) \rightarrow \Delta / \nabla$  [Tyylin autom. sovitus]  $\rightarrow (K_{\text{ex}})$  tai  $(K \rightarrow \Delta)$   $\rightarrow \Delta / \nabla$  [Tekstin koko / Tekstin leveys]  $\rightarrow$  ( $\overline{[ok]}$ ) tai ( $\overline{(-)}$ )).

# <span id="page-17-1"></span>**Kehysten asettaminen**

 $(\Box)$   $\rightarrow \triangle$  / $\nabla$  Valitse luokka  $\rightarrow$  ( $\overline{[ok]}$ ) tai ( $\overline{(\rightarrow)}$ )  $\rightarrow \triangle$  / $\nabla$  / $\blacktriangleleft$  / $\nabla$  Valitse kehys  $\rightarrow$  ([ok]) tai ( $\boxed{\rightarrow}$ ).

## **Kehykset**

.................................

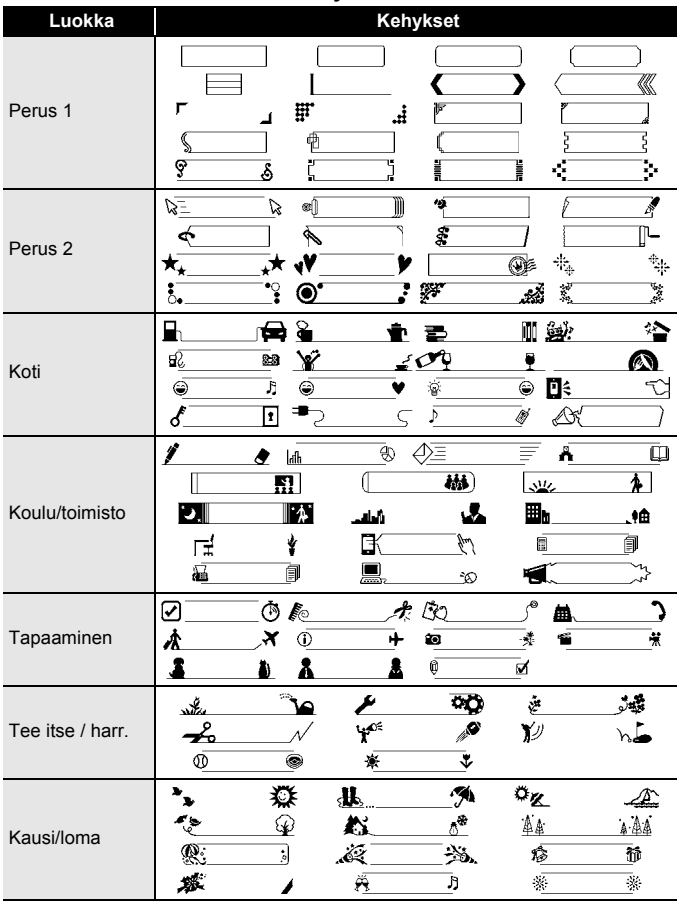

# <span id="page-19-0"></span>**Tarramääritteiden asettaminen ([Pituus]/[Margin.]/ [Sark. pituus])**

(Katso ["Tarran pituuden säätäminen" sivulla 24,](#page-25-0) ["Marginaalin](#page-23-2)  [asettaminen" sivulla 22](#page-23-2) ja ["Sarkaimen pituuden muuttaminen:" sivulla 10](#page-11-7).)

 $(\Box)$   $\rightarrow$   $\land$  / $\triangledown$  Valitse määrite  $\rightarrow$   $\lnot$  / $\triangleright$  Aseta arvo kyseiselle määritteelle  $\rightarrow$  $(\overline{ox})$ ) tai  $(\overline{\phantom{aa}})$ ).

## **VINKKI**

[Pituus] voi olla välillä 30 mm ja 300 mm. Kun [Autom.] on valittuna, tarran pituus säädetään syötetyn tekstin määrän mukaan automaattisesti.

# <span id="page-19-1"></span>**Viivakooditarran luonti**

## **VINKKI**

- P-touch-tarratulostinta ei ole suunniteltu pelkästään viivakooditarrojen luontia varten. Tarkista aina, että viivakoodien lukulaite pystyy lukemaan viivakooditarrat.
- Parhaat tulokset saat tulostamalla viivakooditarrat mustalla musteella valkoiselle pohjalle. Jotkin viivakoodien lukulaitteet eivät ehkä pysty lukemaan viivakooditarroja, jotka on luotu käyttäen värillistä nauhaa tai mustetta.
- Käytä [Leveys]-asetuksena [Suuri]-asetusta aina, kun se on mahdollista. Jotkin viivakoodien lukulaitteet eivät ehkä pysty lukemaan viivakooditarroja, jotka on luotu käyttäen [Pieni]-asetusta.
- Suuren viivakooditarramäärän jatkuva tulostus voi ylikuumentaa tulostuspään, mikä saattaa heikentää tulostuslaatua.

#### <span id="page-19-2"></span>**Viivakoodiparametrien asettaminen ja viivakooditietojen syöttäminen**

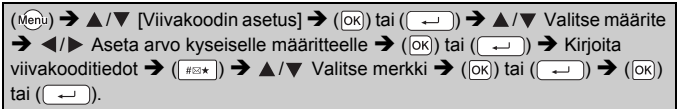

#### **VINKKI**

- Symbolit ovat käytettävissä vain protokollille CODE39, CODE128, CODABAR ja GS1-128. Kun et käytä symboleita, paina viivakooditietojen kirjoittamisen jälkeen näppäintä ( $\boxed{\infty}$ ) tai ( $\boxed{\leftarrow}$ )), jotta voit lisätä viivakoodin tarraan.
- "Varmiste"-määrite on käytettävissä vain protokollille CODE39, I-2/5 ja CODABAR.
- Tarraan voidaan tulostaa vain yksi viivakoodi.

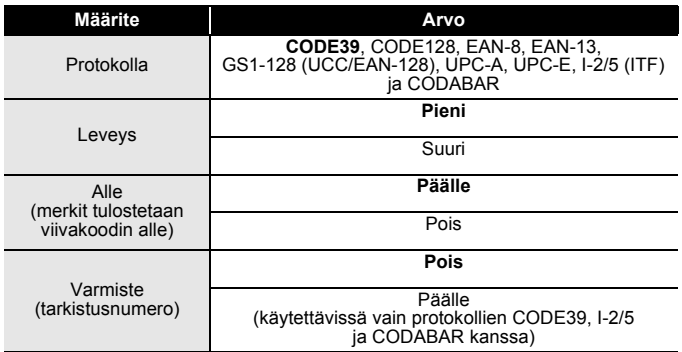

#### **Viivakoodin asetukset**

#### **Erikoismerkkien luettelo CODE39 CODABAR**

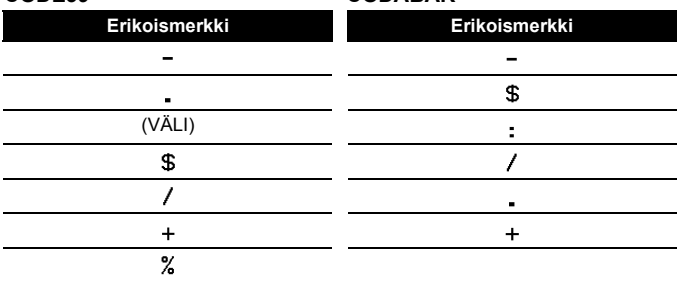

# **CODE128, GS1-128 (UCC / EAN-128)**

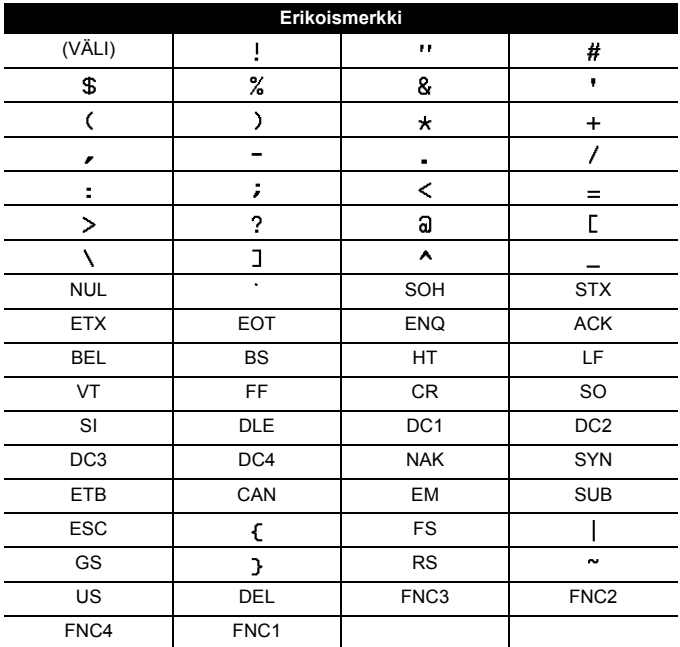

..........

..........

#### <span id="page-21-0"></span>**Viivakoodin muokkaaminen ja poistaminen**

Jos haluat muokata viivakoodiparametreja ja -tietoja, aseta kohdistin viivakoodimerkin alle tietojensyöttönäytössä ja avaa sitten Viivakoodin asetus -näyttö painamalla ( ( (en) ja valitsemalla [Viivakoodin asetus] painamalla näppäimiä  $\blacktriangle / \blacktriangledown$ .

Jos haluat poistaa viivakoodin tarrasta, aseta kohdistin viivakoodimerkin oikealle puolelle tietojensyöttönäytössä ja paina sitten (a)-näppäintä.

# <span id="page-22-0"></span>**TARRAN TULOSTAMINEN**

# <span id="page-22-1"></span>**Tarran esikatselu**

Voit esikatsella tekstiä ennen tulostamista.

 $(Q)$ ).

Vieritä esikatselua vasemmalle tai oikealle painamalla <a>- tai >-näppäintä. Muuta esikatselun suurennusta painamalla ▲- tai ▼-näppäintä.

# <span id="page-22-2"></span>**Tarrojen tulostaminen**

Jos haluat leikata tarran, paina tulostimen vasemmassa yläkulmassa olevaa nauhaleikkurin vipua.

## **VINKKI**

- Älä kosketa leikkurin vipuun, kun sanoma [Tulostaa... Kopiot] tai [Nauha syötetään... Odota hetki] on näkyvissä, jotta nauha ei vioitu.
- Älä vedä nauhan ulostuloaukosta tulevaa tarraa. Muuten värinauha tarttuu nauhaan ja menee poikki, jolloin nauhakasetti ei ole enää käyttökelpoinen.
- Älä peitä nauhan ulostuloaukkoa tulostamisen tai nauhan syöttämisen aikana. Muuten nauha jumittuu.

## <span id="page-22-3"></span>**Yksittäisten ja useiden kopioiden tulostaminen**

 $(\mathbb{R})$ )  $\rightarrow \mathbb{A}/\mathbb{V}$  Muuta kopioiden määrää  $\rightarrow (\mathbb{R})$ , ( $\overline{\circ}$ kai ( $\overline{\left( \begin{array}{c} \leftarrow \end{array} \right)}$ ).

#### **VINKKI**

- Jos tarvitset tarrasta vain yhden kopion, paina näppäintä ( $\equiv$ )), ( $\infty$ )) tai ( $\Box$ ) valitsematta kopioiden määrää.
- Kopioiden määrä voidaan myös määrittää painamalla numeronäppäintä.

## <span id="page-22-4"></span>**Kaapelimerkkitulostus**

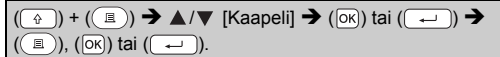

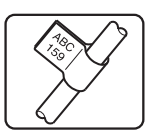

<span id="page-23-0"></span>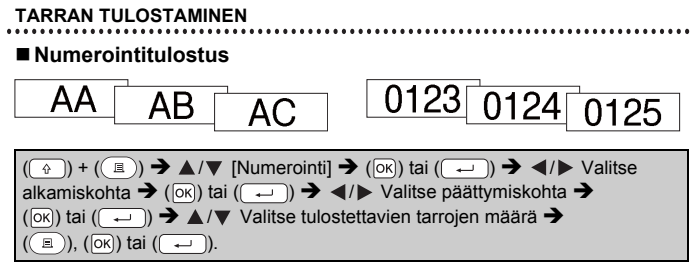

Valitse suurin tulostettava numero, kun asetat numeroa.

#### <span id="page-23-1"></span>**Peilikuvatulostus**

Käytä läpinäkyvää nauhaa [Peilikuva] toiminnossa, jotta tarrat voidaan lukea oikein kääntöpuolelta, kun ne liimataan lasiin, ikkunoihin tai muihin läpinäkyviin pintoihin.

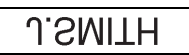

$$
\overline{(\underline{\underline{\theta}})} + \overline{(\underline{\underline{\theta}})} \rightarrow \underline{\underline{\blacktriangle}/\underline{\blacktriangledown}}
$$
 [Peilikuva]  $\rightarrow (\underline{\underline{\textcirc}})$  tai  $(\underline{\underline{\hspace{0.2cm}}})$   $\rightarrow (\underline{\underline{\textcirc}})$ ,  $(\underline{\underline{\textcirc}})$ ), (or) tai  $(\underline{\underline{\hspace{0.2cm}}})$ .

# <span id="page-23-2"></span>**Marginaalin asettaminen**

## <span id="page-23-3"></span>**[Täysi]/[Puoli]/[Kapea]**

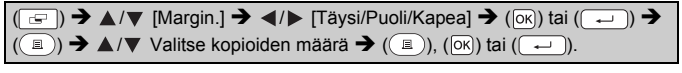

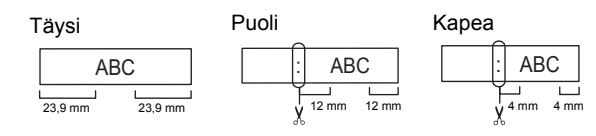

## **VINKKI**

Leikkaa tulostettujen pisteiden ( ) kohdalta saksilla, jolloin teksti jää tarran keskelle.

## <span id="page-24-0"></span>**[Ketju]**

Käytä tätä asetusta, kun tulostat useita tarroja käyttäen mahdollisimman pieniä marginaaleja.

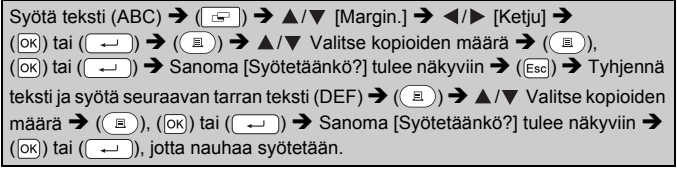

ABC DEF 9,5 mm

#### **VINKKI**

- Kun [Ketju] on asetettu, syötä nauhaa ennen leikkurin käyttämistä, tai muutoin osa tekstistä saattaa leikkaantua pois. Katso ["Nauhan](#page-10-1)  [syöttäminen" sivulla 9](#page-10-1).
- Nestekidenäytön oikeassa yläkulmassa näkyvä arvo XX ilmaisee tarran pituutta XX, joka näkyy alla olevissa tarrojen kuvissa:

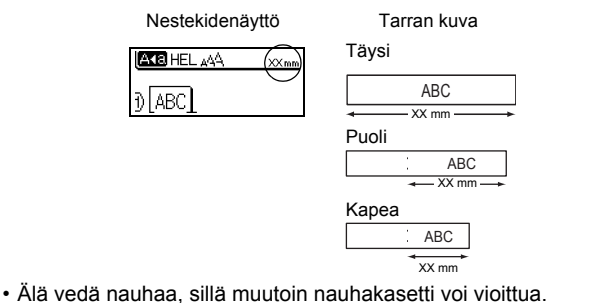

# <span id="page-25-0"></span>**Tarran pituuden säätäminen**

**TARRAN TULOSTAMINEN**

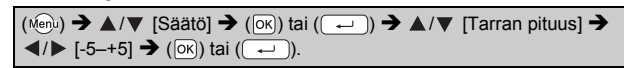

#### **VINKKI**

Tarran pituuden säätäminen yhdellä tasolla lisää tarran kokonaispituutta noin yhdellä prosentilla.

# <span id="page-25-1"></span>**Mallitarrojen käyttäminen**

Voit luoda ja tulostaa kauniisti suunniteltuja tarroja käyttämällä sisäänrakennettuja tarramalleja.

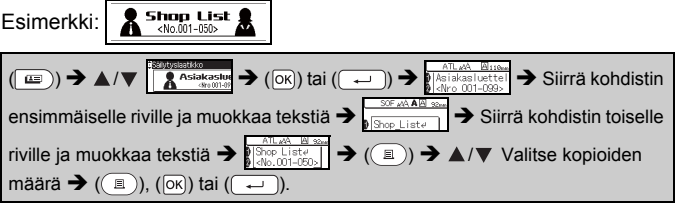

## **VINKKI**

- Kun mallitarra koostuu kahdesta tekstirivistä, toisen rivin poistaminen poistaa myös toisen rivin merkkimääritteet.
- Jos haluat palauttaa poistetun toisen rivin alkuperäiset merkkimääritteet, peruuta valittuna oleva mallitarra painamalla ( $\textcircled{=}$ ))-näppäintä ja valitse sama mallitarra uudelleen.
- Jos haluat poistaa kaiken tekstin yhdellä kertaa vain riviltä, siirrä kohdistin riville, jonka kaiken tekstin haluat poistaa, ja paina (a)- sekä (a)-näppäintä.

#### **Mallitarraluettelo**

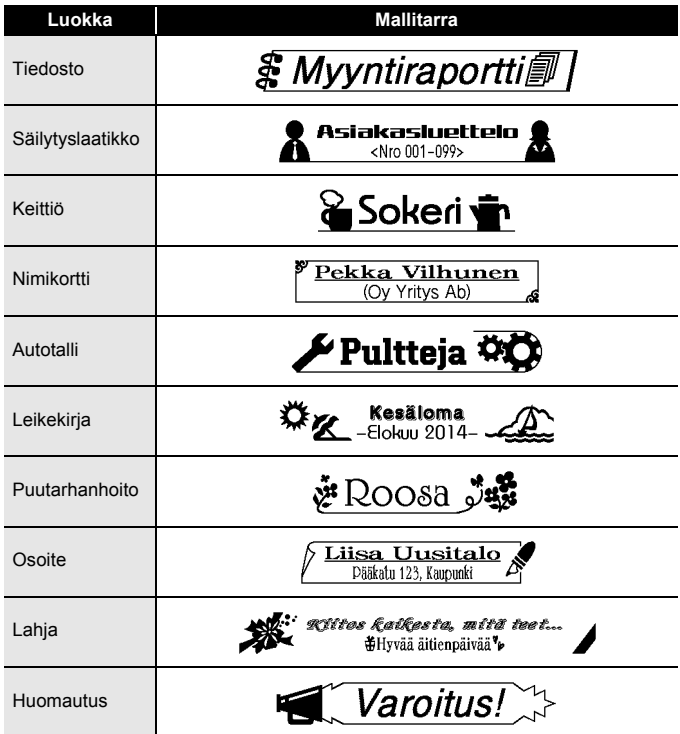

# <span id="page-27-0"></span>**TIEDOSTOMUISTIN KÄYTTÄMINEN**

# <span id="page-27-1"></span>**Tarratiedostojen tallentaminen**

Voit tallentaa jopa 50 tarraa ja noutaa ne tulostettaviksi myöhemmin. Kuhunkin tiedostoon voi tallentaa enintään 80 merkkiä. Voit myös muokata ja korvata tallennettuja tarroja.

## <span id="page-27-2"></span>**Tallenna**

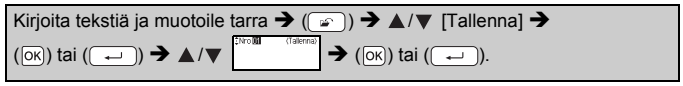

## <span id="page-27-3"></span>**Tulosta**

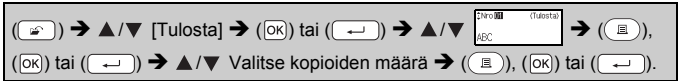

#### <span id="page-27-4"></span>**Avaa**

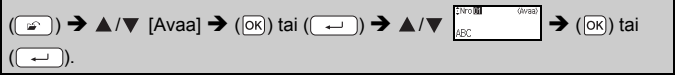

## <span id="page-27-5"></span>**Poista**

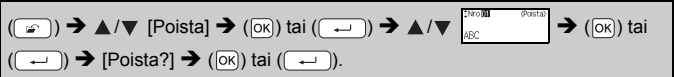

# <span id="page-28-0"></span>**P-TOUCH-TARRATULOSTIMEN NOLLAAMINEN JA YLLÄPITO**

# <span id="page-28-1"></span>**P-touch-tarratulostimen nollaaminen**

## <span id="page-28-2"></span>**Tietojen nollaaminen tehdasasetuksiin**

Katkaise virta laitteesta. Paina näppäimiä  $(\widehat{a})$  ja  $(\widehat{R})$  ja pidä niitä alaspainettuina. Kun pidät näppäimiä ( $\binom{1}{2}$ ) ja ( $\binom{1}{1}$ ) alaspainettuina, paina kerran näppäintä ( $(\circ)$ ) ja vapauta sitten näppäimet ( $(\circ)$ ) ja ( $(\circ)$ ).

## **VINKKI**

- Vapauta näppäin  $(\circledcirc)$ ) ennen muiden näppäinten vapauttamista.
- Kaikki teksti, muotoiluasetukset, asetukset ja tallennetut tarratiedostot poistetaan, kun nollaat P-touch-tarratulostimen. Myös kieli- ja yksikköasetukset poistetaan.

# <span id="page-28-3"></span>**Ylläpito**

## **VINKKI**

Poista aina paristot ja irrota verkkolaite ennen P-touch-tarratulostimen puhdistamista.

## <span id="page-28-4"></span>**Yksikön puhdistaminen**

Pyyhi pölyt ja tahrat pääyksiköstä pehmeällä, kuivalla kankaalla. Käytä itsepintaisiin tahroihin hieman kostutettua kangasta.

## **VINKKI**

Älä käytä tinneriä, bentseeniä, alkoholia tai muuta orgaanista liuotinta. Niiden käyttäminen saattaa muuttaa kotelon muotoa tai vahingoittaa P-touch-tarratulostimen ulkoasua.

## <span id="page-28-5"></span>**Tulostuspään puhdistaminen**

Jos tulostetuissa tarroissa on raitoja tai heikkolaatuisia merkkejä, tulostuspää on todennäköisesti likainen. Puhdista tulostuspää käyttämällä vanupuikkoa tai lisävarusteena saatavaa tulostuspään puhdistuskasettia (TZe-CL4).

## **VINKKI**

- Älä kosketa suoraan tulostuspäähän paljain käsin.
- Lue tulostuspään puhdistuskasetin mukana toimitetut käyttöohjeet.

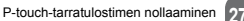

Tulostuspää

## **P-TOUCH-TARRATULOSTIMEN NOLLAAMINEN JA YLLÄPITO**

## <span id="page-29-0"></span>**Nauhaleikkurin puhdistaminen**

Leikkurin terään voi kerääntyä nauhan liimaa toistuvassa käytössä, jolloin terästä voi tulla tylsä ja nauha voi jumittua leikkuriin.

## **VINKKI**

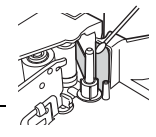

- Pyyhi noin kerran vuodessa leikkurin terä vanupuikolla, joka on kostutettu isopropyylialkoholilla (isopropanolilla).
- Älä kosketa leikkurin terää suoraan paljain käsin.

# <span id="page-30-0"></span>**VIANMÄÄRITYS**

# <span id="page-30-1"></span>**Mitä tulee tehdä, kun...**

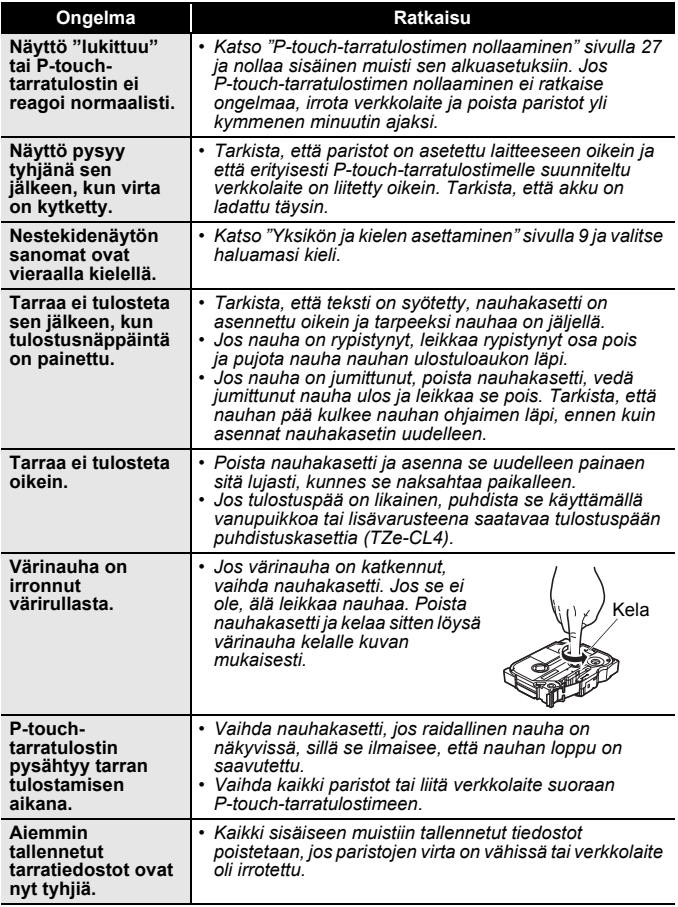

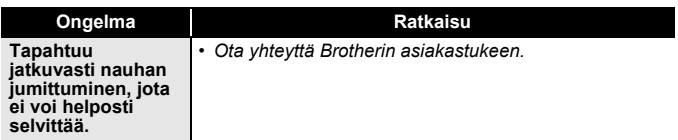

..................................

 $\ddot{\phantom{0}}$ 

# <span id="page-31-0"></span>**Kun näyttöön tulee virhesanoma**

Kun näyttöön tulee virhesanoma, noudata alla annettuja ohjeita:

..............

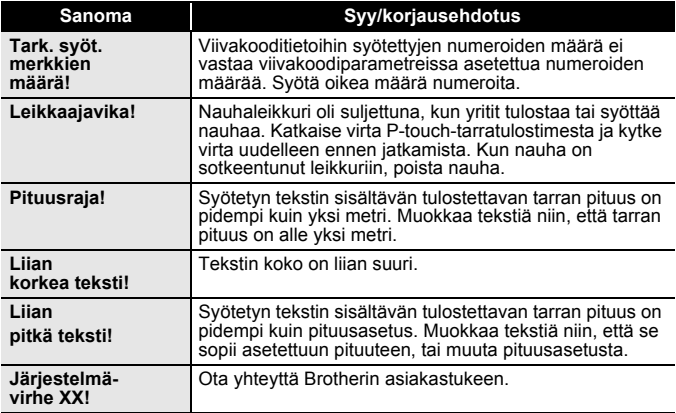

# <span id="page-32-0"></span>**LIITE**

# <span id="page-32-1"></span>**Tekniset tiedot**

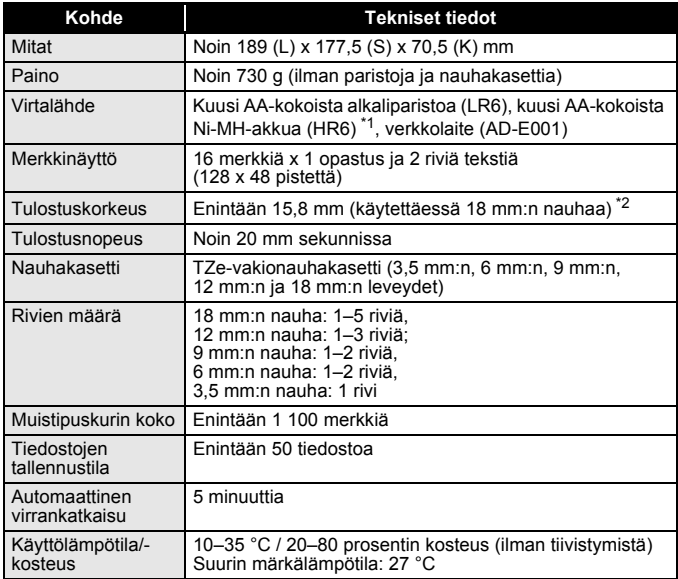

.......

....................................

<span id="page-32-2"></span>\*1 Osoitteesta<http://support.brother.com/>saat uusimmat tiedot suositelluista paristoista/akuista.

<span id="page-32-3"></span>\*2 Todellinen merkkikoko voi olla pienempi kuin suurin tulostuskorkeus.

#### **Yhteystiedot**

Yhteystiedot saattavat vaihdella maittain.<br>Käy sivustossa osoitteessa <u>http://www.brother.eu</u>/

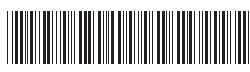

LAG561001

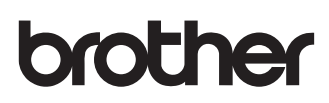